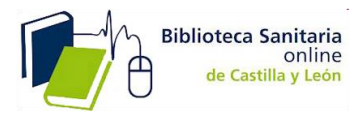

## **El Nuevo PubMed**

No será hasta la **primavera de 2020** cuando la versión que conocemos de PubMed será definitivamente sustituida por la nueva, hasta entonces y para que nos vayamos acostumbrando, en la parte superior de la base de datos aparece un banner que os permite explorar esta nueva versión.

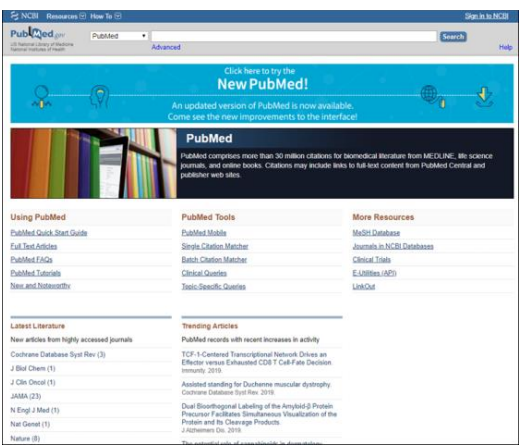

El nuevo diseño está pensado para adaptarse a los dispositivos móviles y tabletas.

Han incluido una **nueva Guía del Usuario** y **de Preguntas frecuentes.**

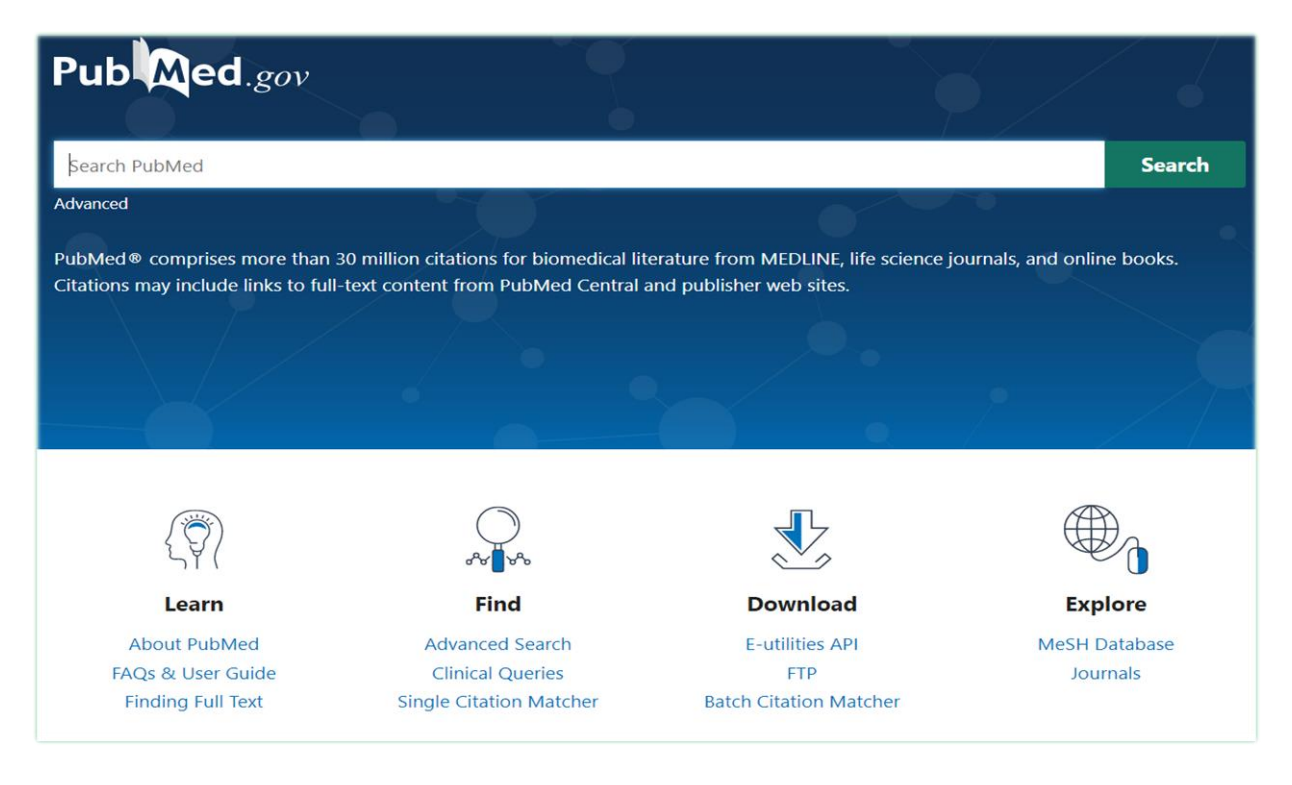

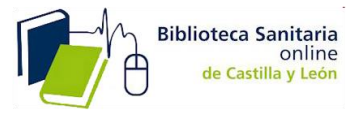

Otra mejora es la inclusión del **formato CSV** para poder guardar los resultados o citas en este formato y crear un excel y en **formato RIS** para poder importarlo desde un Gestor, CVN Fecyt….

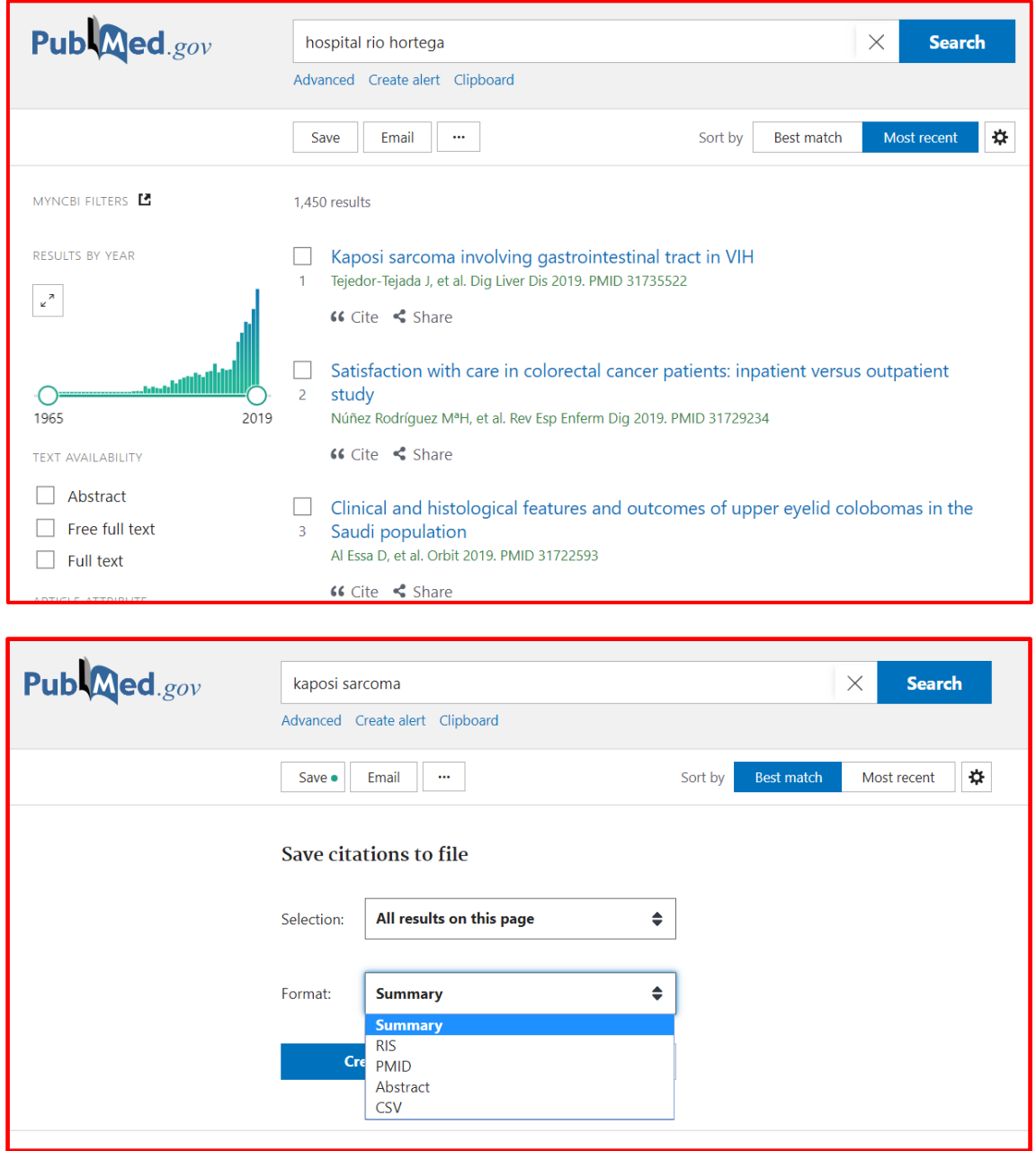

**Nuevo algoritmo de aprendizaje automático** El algoritmo **calcula la frecuencia con la que aparecen los términos** que introducimos en la caja de búsquedas en los registros de PubMed y devuelve una lista de citas en orden a esta coincidencia Pues bien ahora han introducido hasta 150 criterios adicionales que permiten afinar más la construcción de esta lista, pero advierten que al escoger este criterio puede que el número de resultados cambie, con respecto al orden normal por fecha, debido a que está limitado a 10.000 citas.

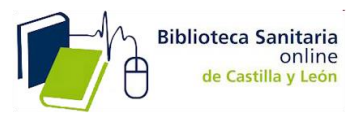

Junto con esto en la columna de la derecha de la base de datos, el apartadoa A ."Detalles de la búsqueda" se sustituirá, cuando se elija esta opción, por el denominado "Best match search information" que mostrará las traducciones a términos MeSH, los sinónimos empleados, etc.

## **Mejora de los resultados y términos de búsqueda en negrita**

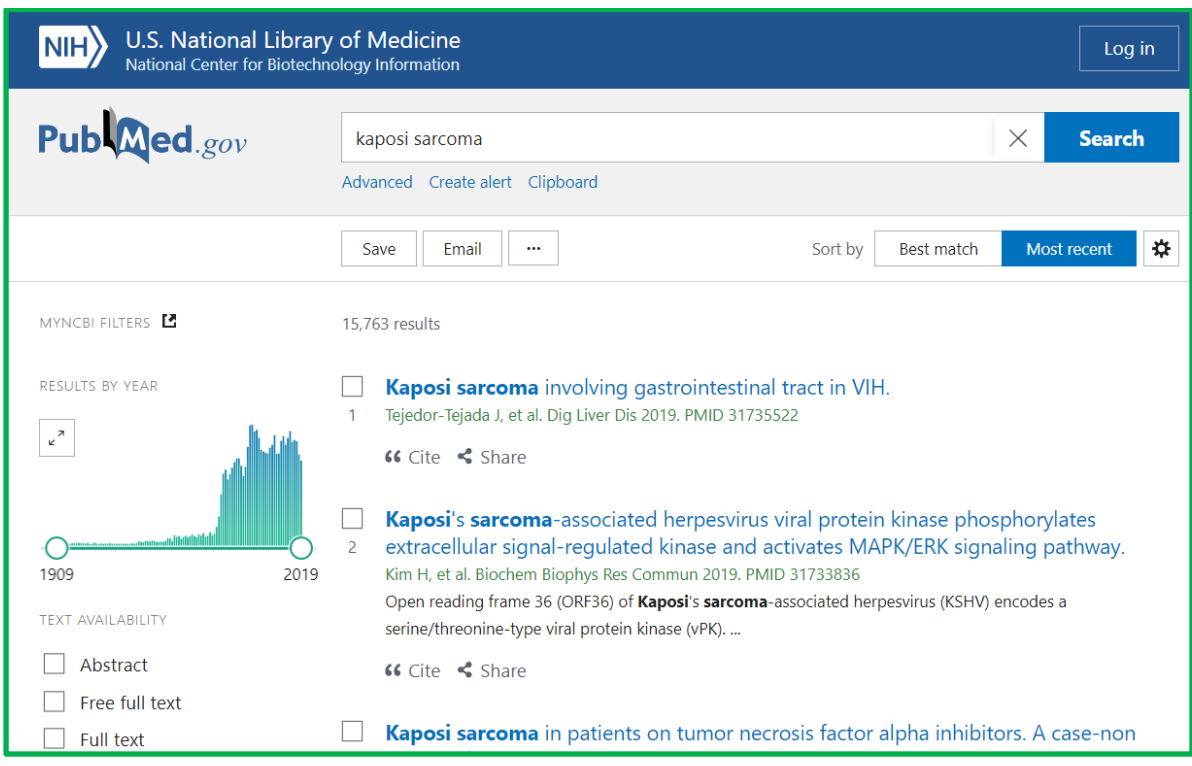

Resumen de las funcionalidades que vais a encontrar en la pantalla principal, y que permiten:

**A)** Nuevo sistema de clasificación de resultados por relevancia (Best match)

**B)** Personalizar los filtros y Crear alertas de nuestras búsquedas

Además l**os filtros personales que se configuran en My NCBI se mostrarán en la pantalla principal,** por encima del gráfico de años. Se incluye también el poder **guardar o crear una alerta en My** 

## **Bibliography**

- **C)** Refinar por años desde el gráfico, o consultarlo para ver las tendencias de la literatura
- **D)** Guardar los resultados
- **E)** Acceso al formulario constructor de la búsqueda avanzada

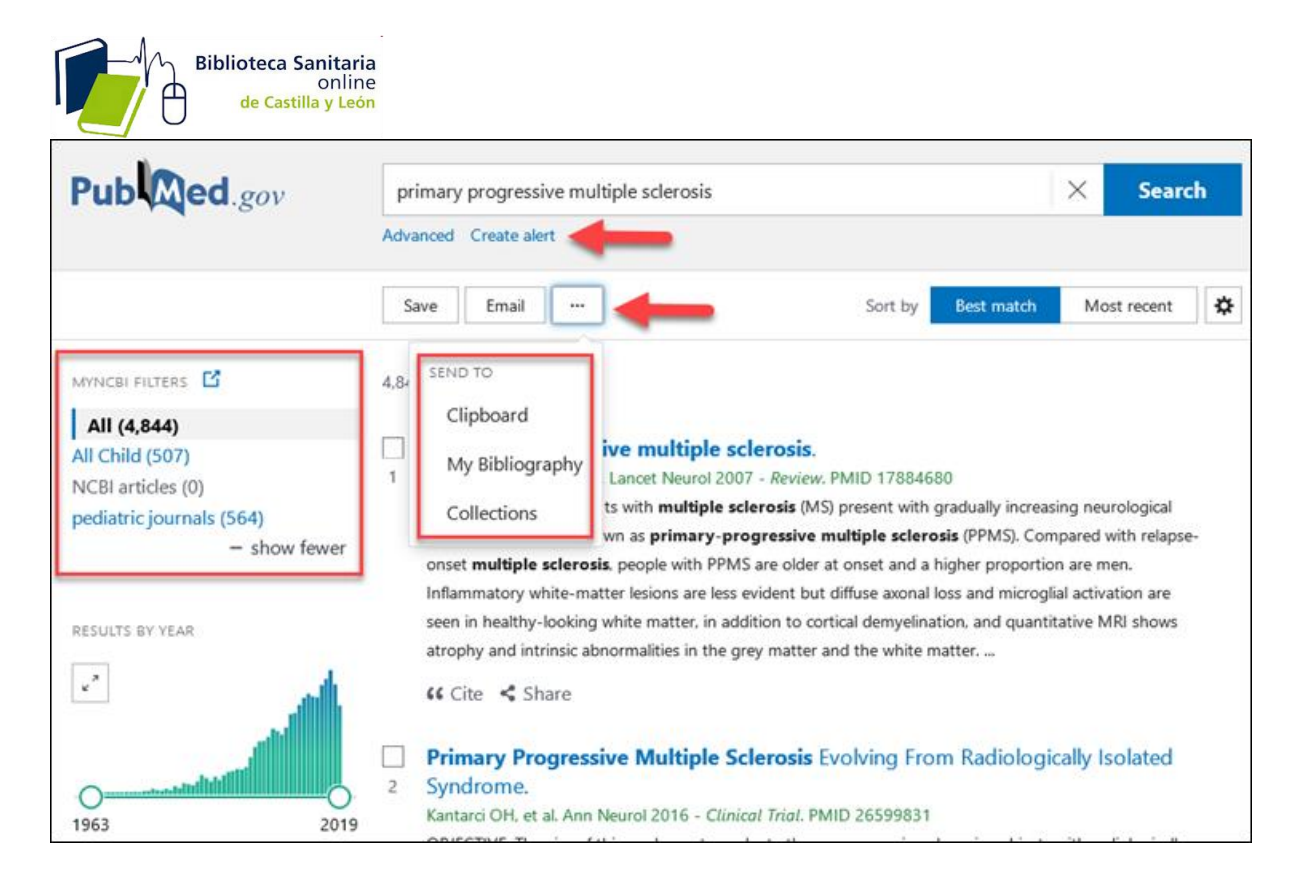

Por último se mejora la interfaz con la **Búsqueda integrada en los catálogos MesH y NLM,** que permitirá en el formato ampliado, localizar por ejemplo todos los datos de la revista en el **Título abreviado.** También se ha incorporado a los **términos Mesh,** a los **tipos de publicación**, y a otros datos que aparecen en el resumen.

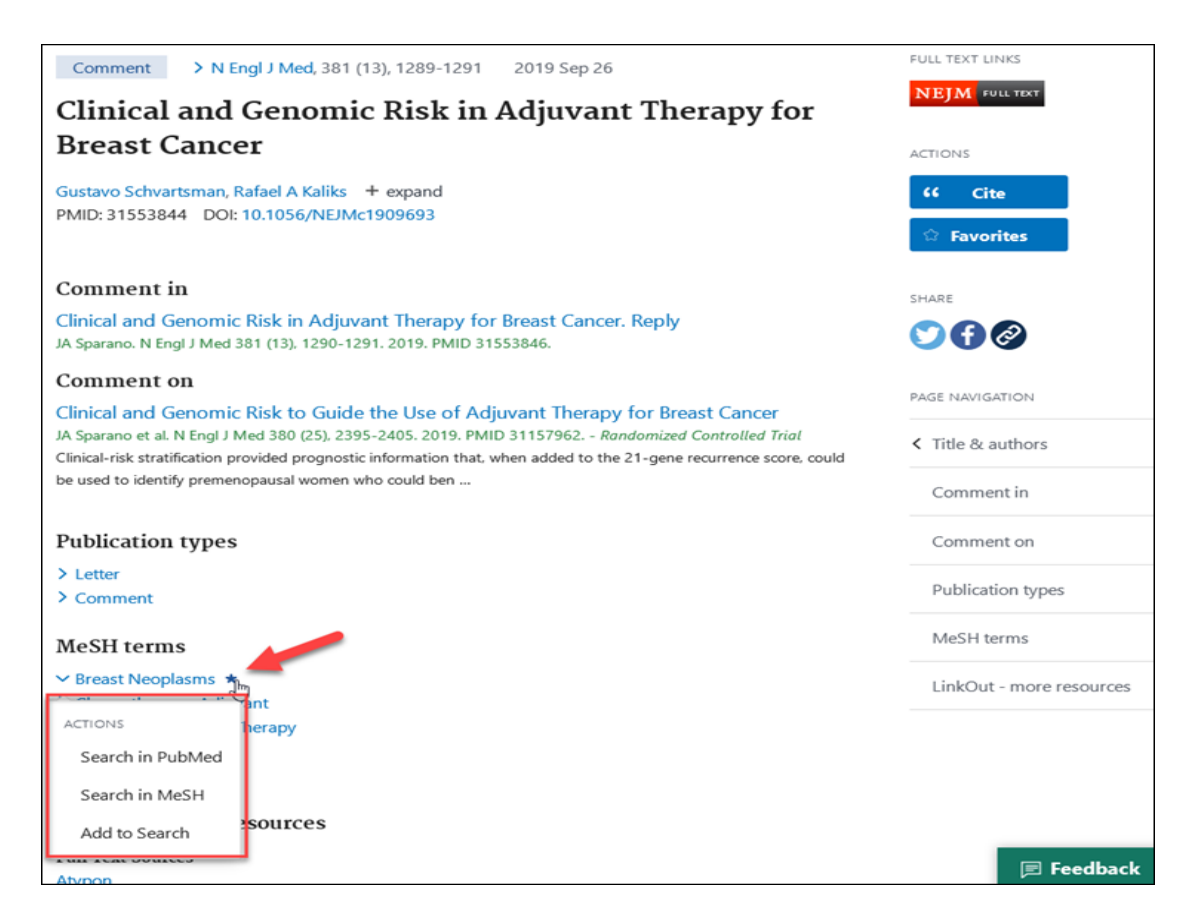